Для входа в личный кабинет, нажмите на кнопку «Вход» на серой панели навигации

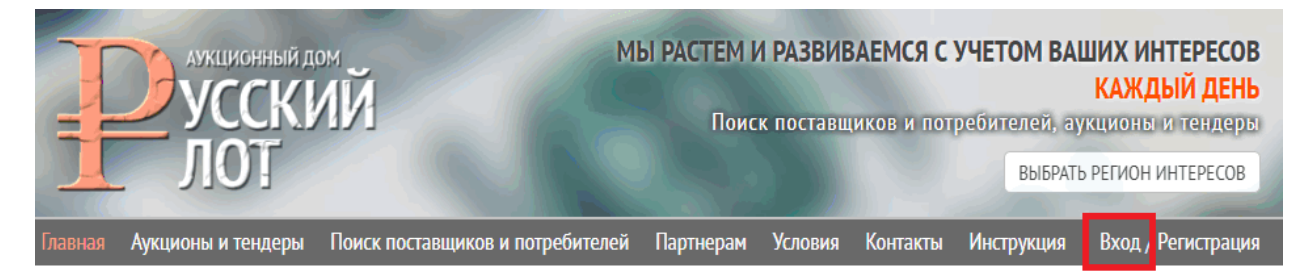

Введите логин и пароль (если Вы не вводили их ранее) и нажмите кнопку «Войти» и Вы попадёте в свой личный кабинет пользователя.

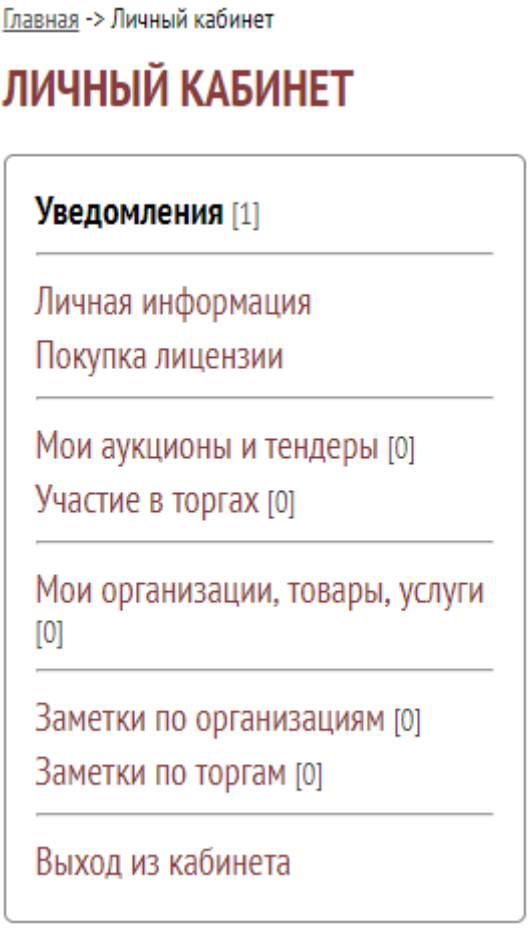

Личный кабинет состоит из нескольких разделов

**Уведомления** – здесь показываются автоматические уведомления (от торговой площадки, например, о получении заявки на участие в торгах) так и уведомления от администрации торговой площадки.

**Личная информация** – информация о Вас, которую Вы заполняли (или заполните).

**Покупка лицензии** – информация о наличии или отсутствии у Вас лицензии на использование вех ресурсов торговой площадки.

Лицензия на первый год пользования торговой площадкой выдаётся **бесплатно**. Выдача бесплатных лицензий происходит в течение суток с момента регистрации. Если по какой-то причине Вы не получили первую бесплатную лицензию, напишите нам на почту, указанную в разделе «Контакты» в сером меню сайта.

**Мои аукционы и тендеры** – здесь содержится список всех Ваших аукционов и тендеров и информация о них.

**Участие в торгах** – Информация Ваших заявках на участия в торгах.

**Мои организации, товары, услуги** - здесь содержится список всех Ваших организаций, товаров, услуг, которые Вы добавляли на сайт торговой площадки, и информация о них.

**Заметки по организациям** – Список организаций, товаров, услуг, которые Вы добавляли в заметки.

**Заметки по торгам** - Список торгов, которые Вы добавляли в заметки.

**Выход из кабинета** – выход из личного кабинета пользователя торговой площадки. Выйдя из личного кабинета Вы не сможете производить некоторые действия на сайте, например, добавлять в заметки, создавать аукционы и тендеры и т. д.